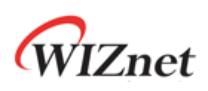

# **How to Access PHY Register**

# **Application Note**

**Version 1.0.0**

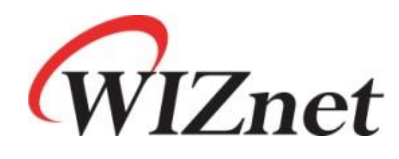

[http://www.wiznet.co.kr](http://www.wiznet.co.kr/)

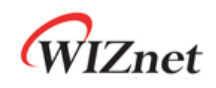

## **Table of Contents**

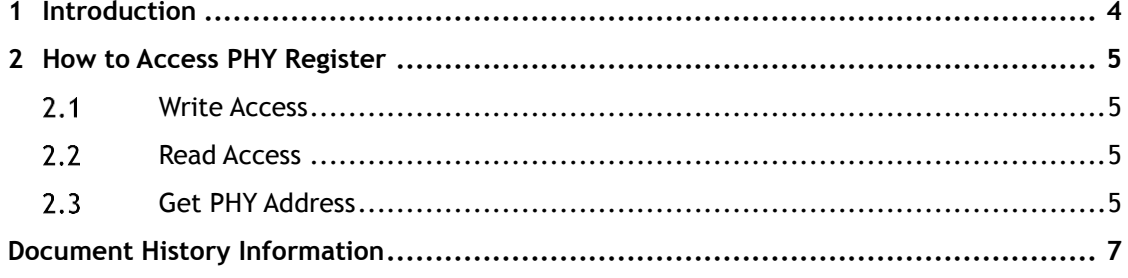

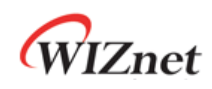

### **List of table**

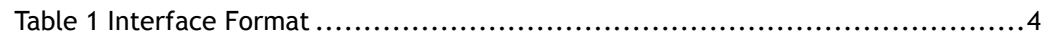

# **List of figures**

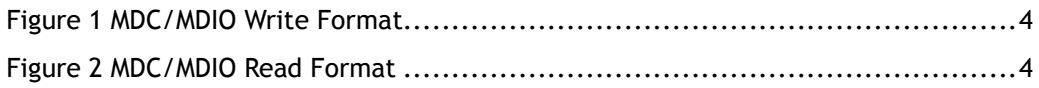

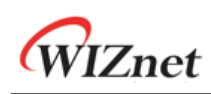

### <span id="page-3-0"></span>1 Introduction

W7500P PHY's Register can be accessed by MDC and MDIO. Users can control MDC/MDIO through GPIOx. MDC/MDIO format is shown in the below table. To access PHY Register in W7500P, MDC should be at least one more cycle than MDIO. That is, a complete command consists of 32 bits MDIO data and at least 33 MDC clocks. When this interface is idle, MDIO is in high impedance.

Table 1 Interface Format

<span id="page-3-1"></span>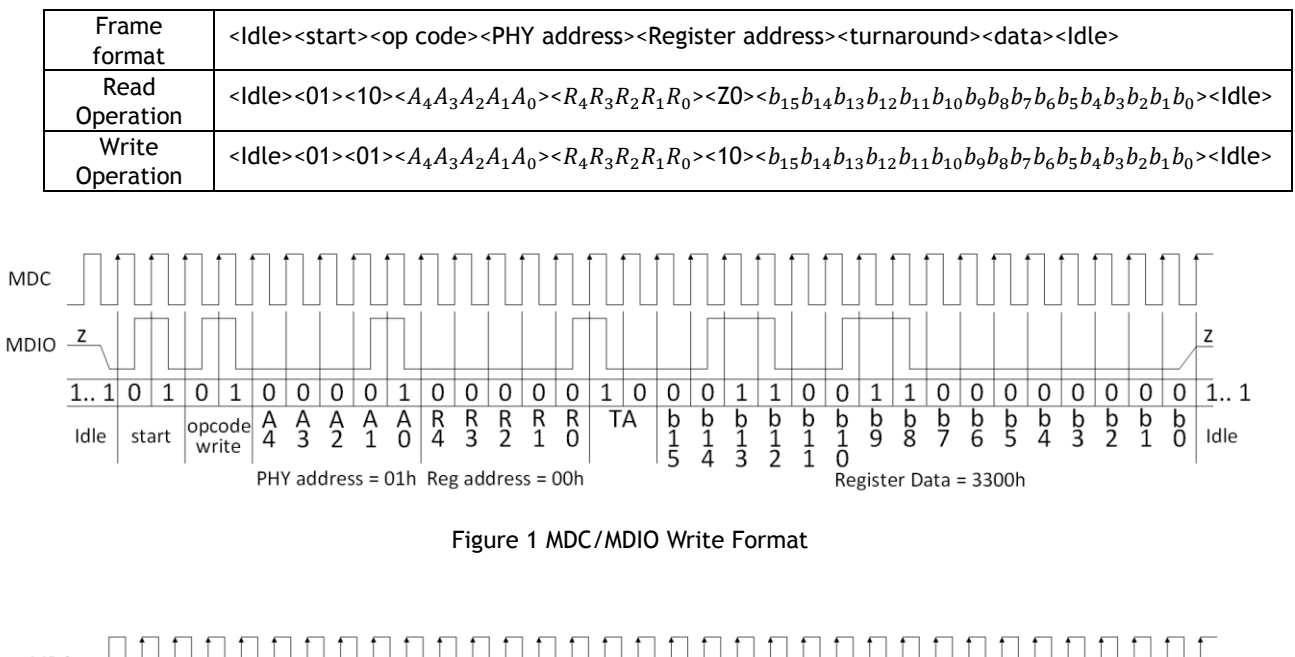

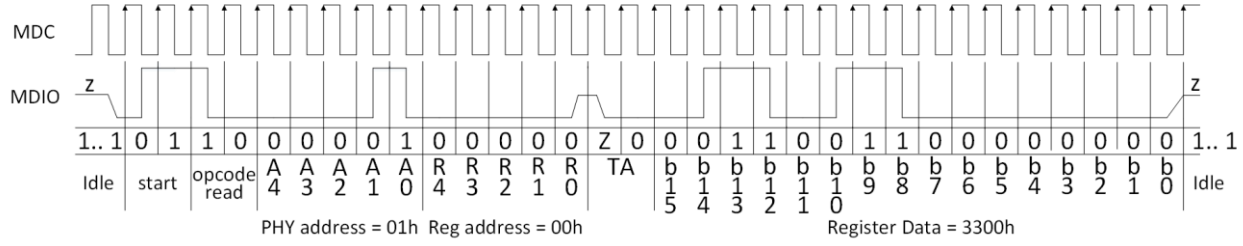

Figure 2 MDC/MDIO Read Format

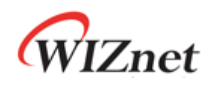

<span id="page-4-0"></span>2 How to Access PHY Register

#### <span id="page-4-1"></span> $2.1$ Write Access

### { START:

}

 // Set GPIO(Value, Length) Set GPIO(0x05, 4); // Start bits 01, Write Access 01 Set GPIO(PHY address, 5); // PHY address Set GPIO(REG address, 5); // MII register Set GPIO(0x02, 2); // turnaround bits 10 Set GPIO(DATA, 16);

#### <span id="page-4-2"></span> $2.2$ Read Access

```
{
START:
         // Set GPIO(Value, Length)
         Set GPIO(0x06, 4); // Start bits 01, Read Access 10
        Set GPIO(PHY address, 5); // PHY register
        Set GPIO(REG address, 5); // MII register
        Set GPIO(CLR, 2); // turnaround bits high impedance
         Val = Get GPIO(DATA, 16);
}
```
#### <span id="page-4-3"></span> $2.3$ Get PHY Address

```
{
START:
         // Loop to find PHY address
        for(i=0; i<8; i++)
 {
             Set GPIO(0x05, 4); // Read Access
             Set GPIO(i, 5); // PHY address
             Set GPIO(0x01, 5); // PHY Status Register (0x01)
             Set GPIO(CLR, 2); // turnaround bits high impedance
             Val = Get GPIO(DATA, 16); // To check LINK bit in PHY Status Register.
             if(Val != 0) return i; \frac{1}{1} is PHY address
         }
```
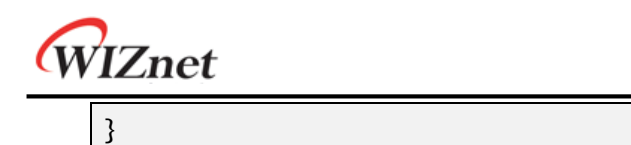

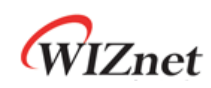

### <span id="page-6-0"></span>Document History Information

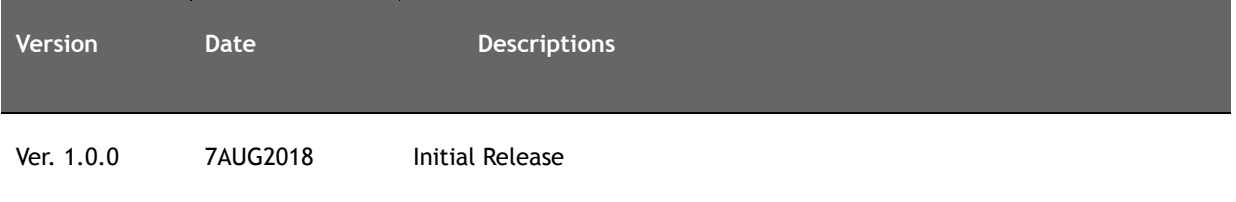

### **Copyright Notice**

Copyright 2015 WIZnet Co., Ltd. All Rights Reserved.

Technical Support:<http://wizwiki.net/forum>

Sales & Distribution: sales@wiznet.co.kr

For more information, visit our website at [http://www.wiznet.co.kr](http://www.wiznet.co.kr/)